# **Herkansingsopdracht**

## MME Herfst, jaar 2, 2007

Met deze herkansing kun je een onvoldoende (1 tm 5) herkansen, behaald voor de module CMDMME2H07

# **Leerdoelen periode herfst**

- Het kunnen importeren van video en audio bestanden in Flash
- Het kunnen maken van een FLV bestand in Flash
- Bekend zijn met diverse mogelijkheden van compressie technieken
- Het gebruik kunnen maken van de Flash FLV Playback componenten
- Het zelf kunnen samen stellen van de Flash video bedienings functies
- Een geheel eigen bediening maken gestuurd door Flash Actionscript
- Bekend zijn met de werking van Drag and Drop in Flash
- Kunnen werken met variabelen en properties in Flash
- Events kunnen voorzien van geluid.
- Flash interactie met geluid kunnen versterken
- Kennis van verdere mogelijkheden met geluid in Flash
- Kennis van de meest voorkomende systemen op Mobiele platformen
- Het kennen van het verschil tussen handheld en smartphone
- Inzicht in cijfers met betrekking tot mobile platforms
- Idee van de verschillende mobile platforms en waar je deze moet zoeken
- Inzicht in de wijze waarop je een applicatie kan maken voor op je mobiele telefoon
- Inzicht in de mogelijkheden en beperkingen van Flash-Lite
- Je bent in staat een Flash-Lite applicatie te maken voor op je mobiele telefoon
- Je hebt je eigen Flash-Lite applicatie op een smartphone aan de praat gekregen

# **Opdracht**

Om te bewijzen dat je deze leerdoelen hebt behaald, kun je deze herkansingsopdracht uitvoeren. In deze opdracht ontwikkel je een Flash-Lite applicatie en een Flash website.

### **Flash website**

Via de Flash website kun je kennis maken met docenten van CMD. Alle docenten zijn via een kort filmpje te bekijken en te beluisteren. Via een vakken keuzescherm (scherm 1) selecteer je eerst een vak. Daarna kies je een docent via de thumbnail buttons in het docent keuzescherm (scherm 2). Daarna wordt het betreffende filmpje van de docent afgespeeld. (scherm 3) Via de bedieningsknoppen bestuur je vervolgens het bijbehorende videofilmpje. Scherm1 bevestig je door eerst het vak te selecteren, gevolgd door de bevestig toets. Scherm2 bevestig je door een thumbnail te selecteren, gevolgd door de bevestig toets. Via de softkey BACK kun je terug (naar scherm1). Scherm3 spreekt voor zich, via de controls bedien je het gekozen videofilmpje. Ook hier kun je met de softkey BACK terug (naar scherm2)

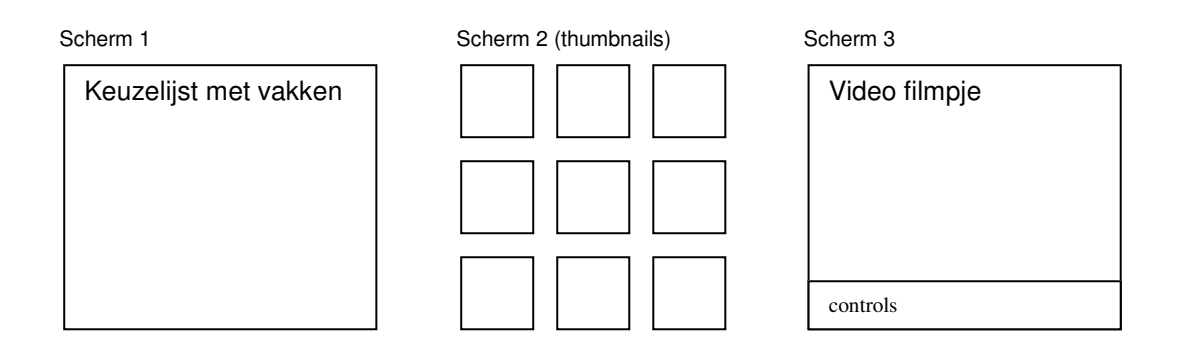

De filmpjes worden via streaming **techniek a**fgespeeld. Bij het selecteren van een thumbnail wordt bijbehorend filmpje direct afgespeeld in het filmscherm. Elk fiilmpje kun je daar bedienen met de volgende **zelfgemaakte** elementen:

- Play/ Pause button
- **Rewind button**
- Schuifknop voor afspeeltijd
- Schuifknop voor volume

Je maakt gebruik van het streaming en video object. Het is niet toegestaan om gebruik te maken van het FLV Playback component!

#### **Flash-Lite applicatie voor mobile platform**

De telefoon applicatie heeft een scrollbaar lijstje van JOUW docenten. Elke docent wordt vermeld met foto, naam en vak. In de lijst kun je de foto selecteren, waarna ook een fillmpje wordt gestart.

#### **Werkwijze**

Van de diverse docenten moeten filmpjes worden gemaakt. Nu is het niet helemaal eerlijk om deze door de eerste herkansingskandidaat te laten maken. Dus er moet een verdeling komen van de te maken filmpjes onder de herkansingskandidaten. Deze worden verdeeld door MME docent Arjo Post (a.j.post@hro.nl) onder de herkansende studenten. Op http://project.cmd.hro.nl/2007\_2008/cmdmme2h07h/cmd\_docenten.htm vind je een lijst met alle te filmen CMD docenten. Op deze lijst staat de naam van de docent en welk vak hij of zij geeft. Ook staat aangegeven hoe je de Flash video bestandsnaam per docent moet noemen.

De filmpjes ga je zelf schieten. Dus je gaat met een video camera (kun je lenen bij Tom van Hasselt of Rick van der Wal) op pad om docenten te interviewen, waarna je daar een digitale versie van maakt. Vraag hierbij toestemming aan de docent!

De uiteindelijke filmpjes kun je in FLV formaat (zie docentlijst voor bestandsnaam) uploaden via de volgende url: http://project.cmd.hro.nl/2007\_2008/cmdmme2h07h/upload

De geuploade bestanden komen in http://project.cmd.hro.nl/2007\_2008/cmdmme2h07h/upload/files

Hou elk filmpje kort, maximaal 10 a 15 seconden, met een tekst als: 'Hoi mijn naam is <naam>, ben docent <vak> en ik <kort verhaal>.

Je kunt natuurlijk al direct beginnen met bouwen van de applicaties. Dit hoef je niet van de beschikbaarheid van de filmpjes af te laten hangen. Je kunt voor het maken van de opdracht gebruik maken van de lesbrieven van de periode herfst 2007\_2008; deze vind je op http://vakgroep.cmd.hro.nl/2007\_2008/mme/cmd2/index.htm#herfst

### **Criteria beoordeling**

- De opdracht dient visueel verzorgd te worden ingeleverd
- De opdracht moet worden gerealiseerd met behulp van flash-Lite
- De in de opdracht benoemde controls moeten minimaal in het eindproduct beschikbaar zijn en functioneren.
- Het is niet toegestaan de FLV-Playback component te gebruiken
- Lever naast de SWF ook de sourcefiles in (FLA en FLV)

#### **Criteria inleveren**

Plaats de herkansing online en stuur een link via de hro-mail naar de docent waarvan je hebt les gehad. Wanneer deze docent niet meer te bereiken is mail dan naar Roos Groenewegen en licht de situatie toe (cmd@roosgroenewegen.nl).

Vergeet niet je opdracht toe te lichten doormiddel van een korte reflectie. (wat ging er goed, wat waren de problemen die je tegen bent gekomen, hoe heb je deze opgelost , hoe moeilijk vond je het en hoeveel tijd heb je er voor nodig gehad)